## **Sending results to OOP Physicians**

## Copies of "Results to" an Out of Province Physician

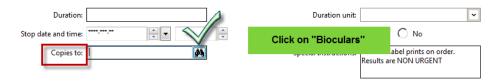

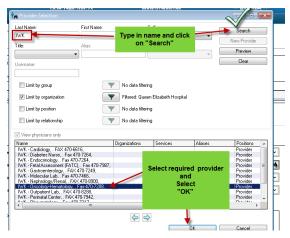

 If you select more than one physician only the last physician's name will display in the window but all names selected will display in the order details

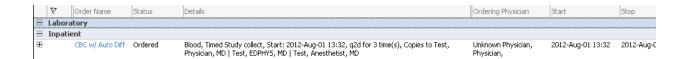

They can also be viewed by right clicking on the order and selecting Order Information. Note: Copies to has the list of the Physicians

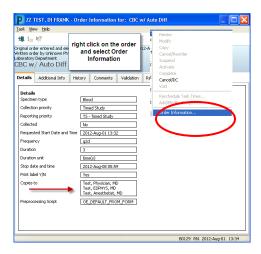